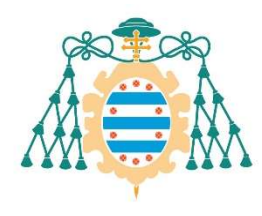

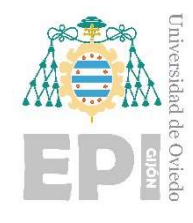

## ESCUELA POLITÉCNICA DE INGENIERÍA DE GIJÓN.

## GRADO EN INGENIERÍA ELECTRÓNICA INDUSTRIAL Y AUTOMÁTICA

## ÁREA INGENIERÍA DE SISTEMAS Y AUTOMÁTICA

## TRABAJO FIN DE GRADO N.º 18010302

## EVOLUCIÓN DE SISTEMA DOMÓTICO BASADO EN RASPBERRY PI Y Z-WAVE

## ANEXOS

D. Jorge Nieto Palacio TUTOR: D. Antonio Robles Álvarez

FECHA: JULIO 2018

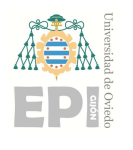

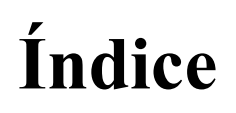

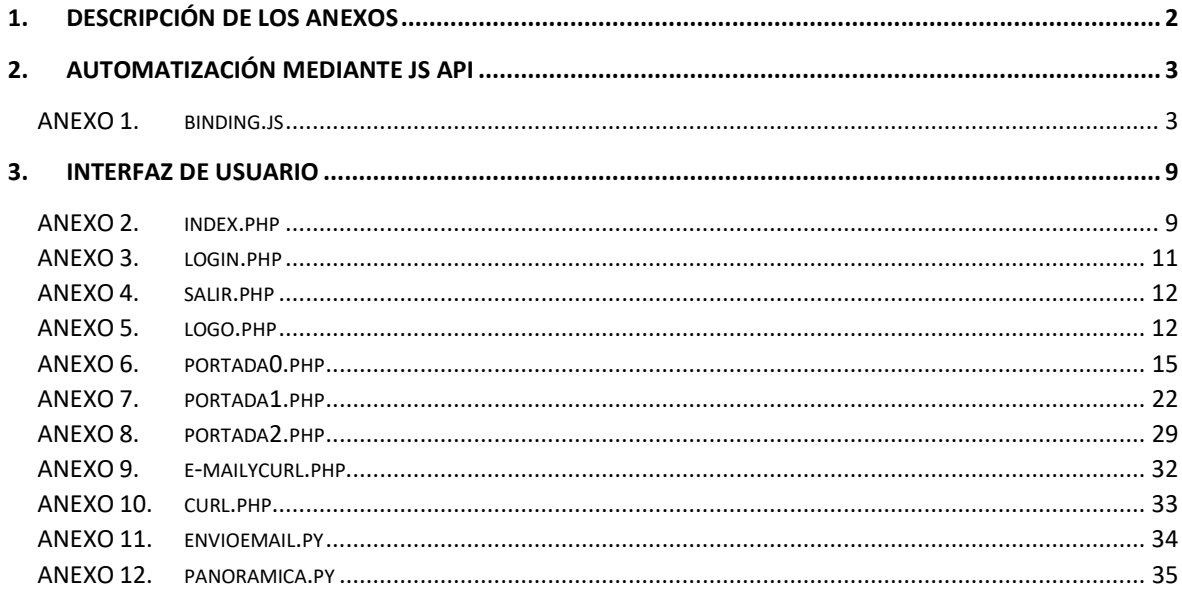

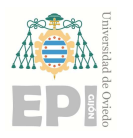

# 1. Descripción de los anexos

Los contenidos de estos anexos se dividen en dos capítulos. El primero de ellos con el programa para la automatización del lado Z-Wave, y el segundo con todo lo referente al diseño y automatización de los servicios que ofrece la página web creada. Básicamente los programas son:

- 1. El código JavaScript del programa binding.js. Este está ubicado en la carpeta /opt/z-way-server/automation de la Raspberry Pi, y se encarga de enviar los datos de los nodos del sistema al servidor web.
- 2. Todos los programas referentes al correcto funcionamiento de la interfaz web. Esto incluye, por un lado, el código del diseño web, es decir HTML y CSS ayudado por Bootstrap. Por otro lado, el código para la ejecución de órdenes lógicas dentro de la interfaz, es decir, PHP y los programas Python. Todos ellos ubicados en el directorio de la Raspberry Pi /var/www/html.

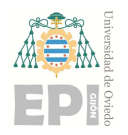

# 2. Automatización mediante JS API

## ANEXO 1. BINDING.JS

//Bindings for value changes

#### //AUTO-VALVE//

zway.devices[8].instances[0].commandClasses[37].data.level.bind(function(type){ //Binds event

 if (type & 0x02) return; console.log('TEST value: '+this.value); console.log('TEST2 type: '+type);

if(this.value || !this.value){ //Notification if sensor is OPEN or CLOSE

console.log('COMPRUEBA AUTO VALVE!!!!!!'+this.value);

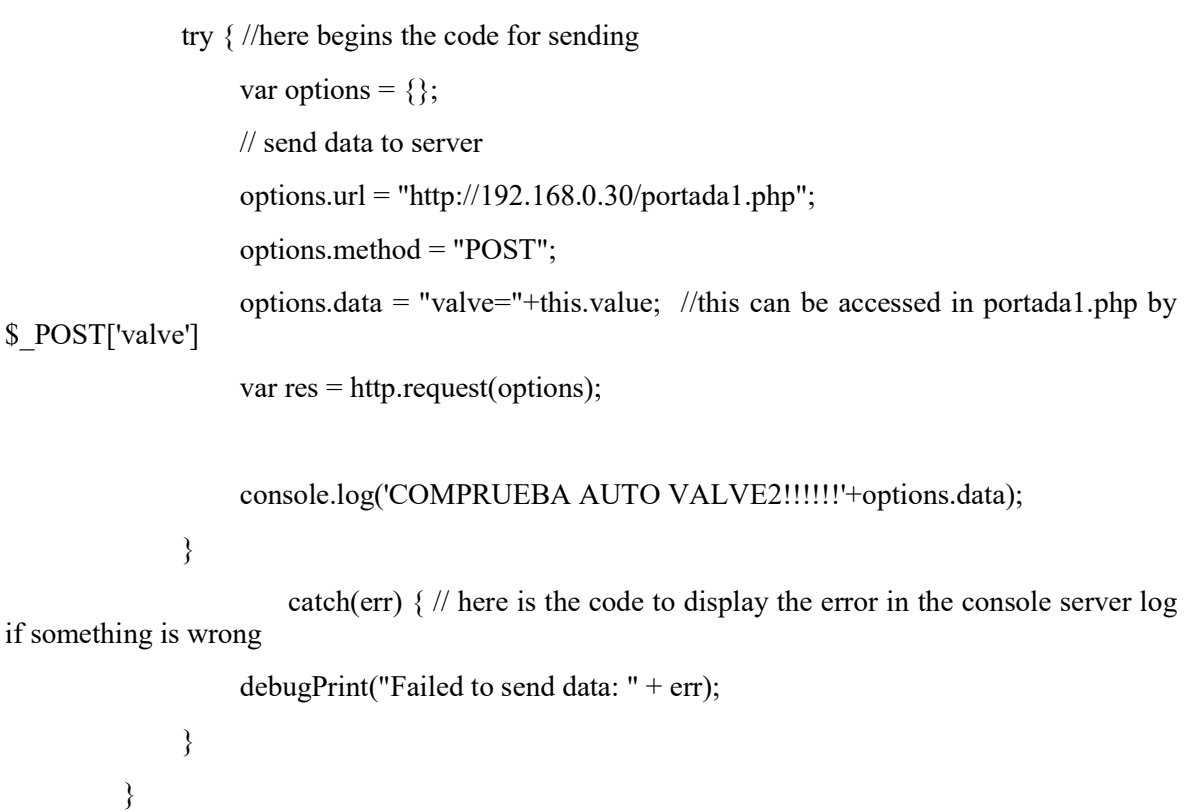

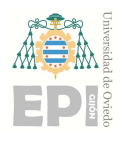

});

#### $\sim$ //\*\*\*\*\*\*\*\*\*\*\*\*\*\*\*\*\*\*\*\*\*\*\*\*\*\*\*\*SENSOR 1 (SALÓN)\*\*\*\*\*\*\*\*\*\*\*\*\*\*\*\*\*\*\*\*\*\*\*\*\*\*\*\*\*//

//FLOOD//

zway.devices[2].instances[0].commandClasses[156].data[5].sensorState.bind(function(){ //Binds event

if(this.value  $\parallel$  !this.value) $\frac{1}{2}$  //Notification if sensor is ON (255) or OFF (0)

console.log('COMPRUEBA FLOOD!!!!!!'+this.value);

try { //here begins the code for sending

var options =  $\{\}$ ;

// send data to server

options.url = "http://192.168.0.30/portada1.php";

options.method = "POST";

 options.data = "sensor\_level="+this.value; //this can be accessed in portada1.php by \$\_POST['sensor\_level']

var res = http.request(options);

console.log('COMPRUEBA FLOOD!!!!!!'+options.data);

 $\left\{\begin{array}{ccc} 1 & 1 & 1 \\ 1 & 1 & 1 \end{array}\right\}$ 

 catch(err) { // here is the code to display the error in the console server log if something is wrong

debugPrint("Failed to send data: " + err);  $\left\{\begin{array}{ccc} \end{array}\right\}$ 

});

#### //TEMPERATURE//

}

zway.devices[2].instances[2].commandClasses[49].data[1].val.bind(function(){ //Binds event

if(this.value){ //Notification

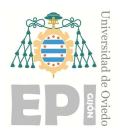

#### UNIVERSIDAD DE OVIEDO Escuela Politécnica de Ingeniería de Gijón de Escuela 900 Hoja 5 de 36

#### console.log('COMPRUEBA SENSOR TEMP BIND!!!!!!'+this.value);

```
 try { //here begins the code for sending 
                   var options = \{\}; // send data to server 
                    options.url = "http://192.168.0.30/portada1.php"; 
                    options.method = "POST"; 
                    options.data = "temperature="+this.value; //this can be accessed in portada1.php 
by $ POST['temperature']
                    var res = http.request(options); 
                    console.log('COMPRUEBA SENSOR TEMP BIND!!!!!!'+options.data); 
 } 
                        catch(err) { //display the error in the console server log if something is wrong 
                   debugPrint("Failed to send data: " + err);
 } 
           } 
});
```
#### //BATTERY//

//zway.devices[2].commandClasses[128].data.lastlevel.bind()(function(){ //Binds event

//if(this.value){ //Notification

//console.log('COMPRUEBA BATTERY BIND!!!!!!'+this.value);

//try  $\frac{1}{\pi}$  //here begins the code for sending

//var options =  $\{\};$ 

// send data to server

//options.url = "http://192.168.0.30/portada1.php";

//options.method = "POST";

//options.data = "battery="+this.value; //this can be accessed by

\$ POST['battery']

//var res = http.request(options);

//console.log('COMPRUEBA BATTERY BIND!!!!!!'+options.data);

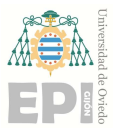

### UNIVERSIDAD DE OVIEDO Escuela Politécnica de Ingeniería de Gijón Hoja 6 de 36

```
 //}
```

```
\ell (catch(err) \ell // here is the code to display the error in the console server log
if something is wrong 
                    //debugPrint("Failed to send data: " + err);
                //} 
           //} 
//}); 
\sim//*****************************SENSOR 2 (BAÑO)******************************//
```
//FLOOD//

zway.devices[4].instances[0].commandClasses[156].data[5].sensorState.bind(function(){ //Binds event

if(this.value  $||$ !this.value) $\frac{1}{2}$  //Notification if sensor is ON (255) or OFF (0)

console.log('COMPRUEBA FLOOD!!!!!!'+this.value);

- try { //here begins the code for sending var options =  $\{\};$ 
	- // send data to server

options.url = "http://192.168.0.30/portada1.php";

options.method = "POST";

options.data = "sensor level2="+this.value; //this can be accessed in portada1.php by \$\_POST['sensor\_level']

var res = http.request(options);

console.log('COMPRUEBA FLOOD!!!!!!'+options.data);

}

 catch(err) { // here is the code to display the error in the console server log if something is wrong

debugPrint("Failed to send data:  $" + err$ ):

}

}

});

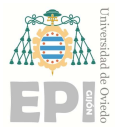

## //TEMPERATURE//

zway.devices[4].instances[2].commandClasses[49].data[1].val.bind(function(){ //Binds event

if(this.value){ //Notification

#### console.log('COMPRUEBA SENSOR TEMP BIND!!!!!!'+this.value);

```
 try { //here begins the code for sending 
                   var options = \{\}; // send data to server 
                    options.url = "http://192.168.0.30/portada1.php"; 
                    options.method = "POST"; 
                    options.data = "temperature2="+this.value; //this can be accessed in 
portada1.php by $_POST['temperature']
```
var res = http.request(options);

console.log('COMPRUEBA SENSOR TEMP BIND!!!!!!'+options.data);

```
 catch(err) { //display the error in the console server log if something is wrong 
debugPrint("Failed to send data: " + err);
```

```
\left\{\begin{array}{ccc} 1 & 1 & 1 \\ 1 & 1 & 1 \end{array}\right\} }
```
 $\left\{\begin{array}{ccc} 1 & 1 & 1 \\ 1 & 1 & 1 \end{array}\right\}$ 

```
});
```

```
//BATTERY//
```
//zway.devices[4].commandClasses[128].data.lastlevel.bind()(function(){ //Binds event

//if(this.value){ //Notification

//console.log('COMPRUEBA BATTERY BIND!!!!!!'+this.value);

//try { //here begins the code for sending

```
//var options = \{\};
```
// send data to server

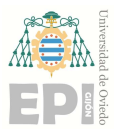

## UNIVERSIDAD DE OVIEDO Escuela Politécnica de Ingeniería de Gijón Hoja 8 de 36

//options.url = "http://192.168.0.30/portada1.php";

 $\theta$ //options.method = "POST";

 //options.data = "battery2="+this.value; //this can be accessed by \$\_POST['battery2']

 $\frac{1}{\sqrt{2}}$  //var res = http.request(options);

//console.log('COMPRUEBA BATTERY BIND!!!!!!'+options.data);

//}

 //catch(err) { // here is the code to display the error in the console server log if something is wrong

```
//debugPrint("Failed to send data: " + err);
```
//}

//}

 $1/3$ ;

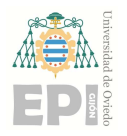

# 3. Interfaz de usuario

## ANEXO 2. INDEX.PHP

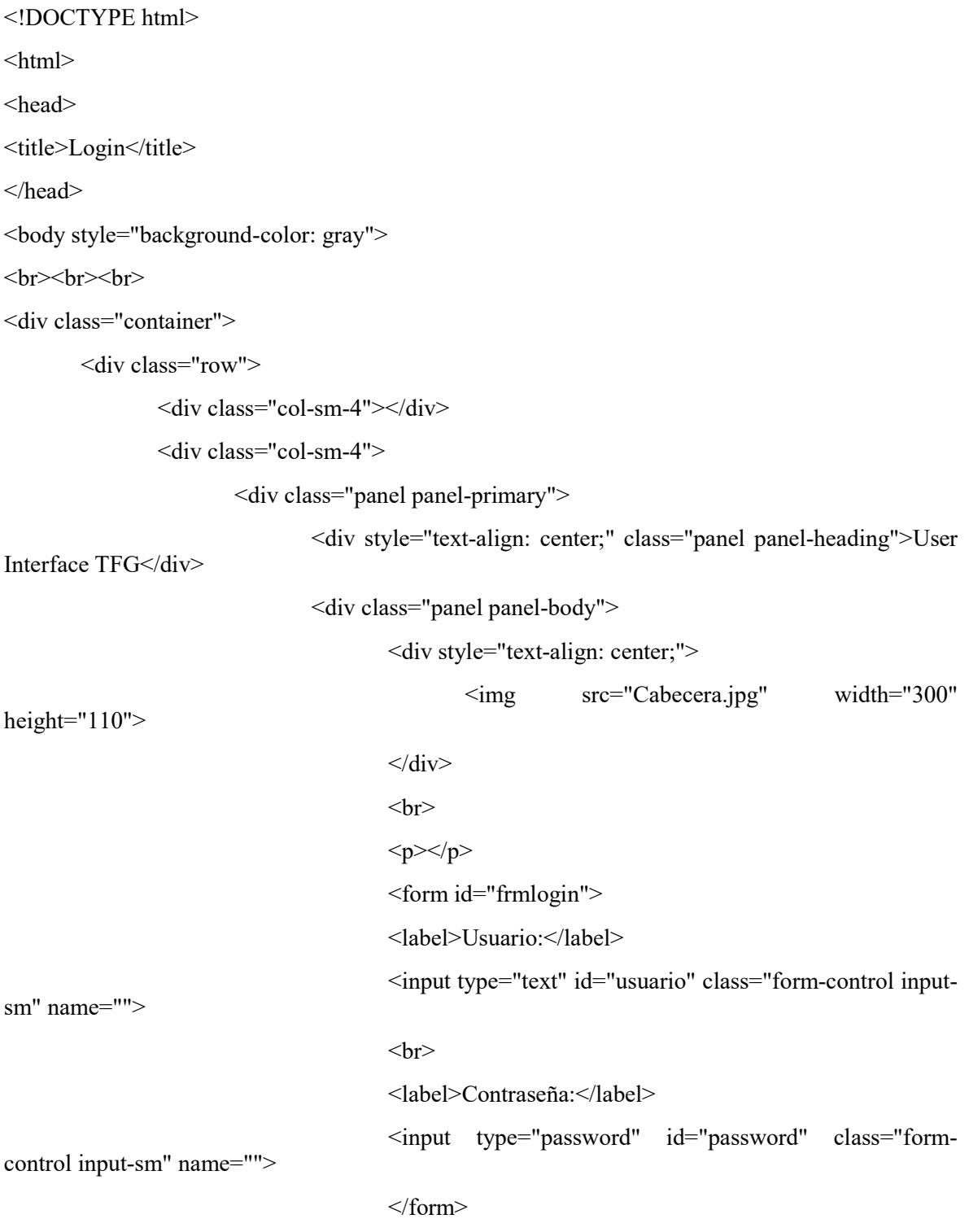

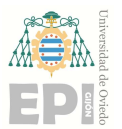

## UNIVERSIDAD DE OVIEDO Escuela Politécnica de Ingeniería de Gijón Hoja 10 de 36

```
<br>50
```

```
p>>p>
```
<span class="btn btn-primary"

id="entrarSistema">Entrar</span>

 $\langle$ div $>$ 

```
\langlediv>
```
 $\langle$ div $>$ 

<div class="col-sm-4"></div>

 $\langle$ div $>$ 

 $\langle$ div $>$ 

</body>

 $<$ /html $>$ 

<script type="text/javascript">

\$(document).ready(function(){

```
 $('#entrarSistema').click(function(){
```

```
 if($('#usuario').val()==""){
```
alertify.alert("Debes agregar el usuario");

return false;

```
 }else if($('#password').val()==""){
```
alertify.alert("Debes agregar la contraseña");

return false;

}

cadena="usuario=" +  $\frac{\gamma}{\gamma}$ ('#usuario').val() +

```
"&password=" + $('\#password').<br>val();
```

```
 $.ajax({
```
type:"POST",

url:"login.php",

data:cadena,

success:function(r){

```
if(r=1){
```
\$('#frmlogin')[0].reset();

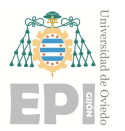

## UNIVERSIDAD DE OVIEDO Escuela Politécnica de Ingeniería de Gijón Hoja 11 de 36

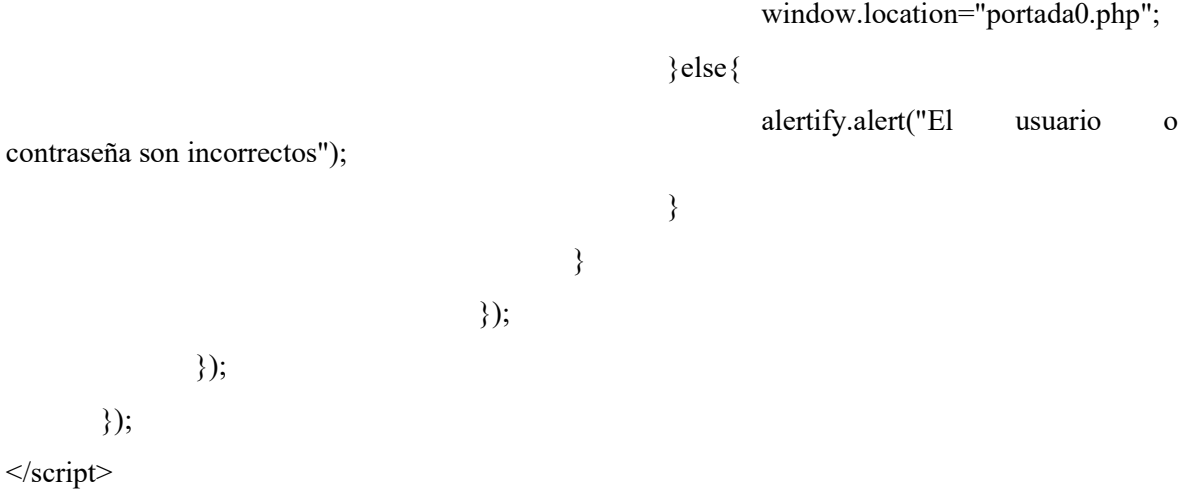

## ANEXO 3. LOGIN.PHP

<?php

session\_start();

//DATABASE

\$servername = "localhost";

\$username = "newuser";

\$password = "newpass";

\$dbname = "sensor";

// Create connection

\$conn = new mysqli(\$servername, \$username, \$password, \$dbname);

// Check connection

```
 if ($conn->connect_error) {
```
die("Connection failed: " . \$conn->connect\_error);

}

\$usuario=\$\_POST['usuario'];

\$pass=\$\_POST['password'];

\$sql="SELECT \* from usuarios where usuario='\$usuario' and password='\$pass'";

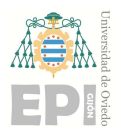

## UNIVERSIDAD DE OVIEDO Escuela Politécnica de Ingeniería de Gijón Hoja 12 de 36

 $$result = $conn$ ->query( $$sql$ );

```
 if(mysqli_num_rows($result) > 0){ 
                      $_SESSION['user']=$usuario; 
                      echo 1; 
               }else{ 
                      echo 0; 
 }
```
## ANEXO 4. SALIR.PHP

<?php

?>

session\_start();

unset(\$\_SESSION['user']);

header("location:../index.php");

?>

## ANEXO 5. LOGO.PHP

<?php

?>

```
session_start();
 if(isset($_SESSION['user'])){ 
 } 
 else { 
 header("location:index.php"); 
 }
```
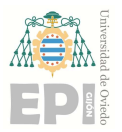

```
<!DOCTYPE html> 
<html lang="es"> 
<head> 
 <title>Domotic Interface Logo</title>
  <meta charset="utf-8"> 
  <div align="center"><a href="index.html"><img src="Cabecera.jpg" ></a></div> 
 <br/><sub>br</sub> <meta name="viewport" content="width=device-width, initial-scale=1"> 
  <link rel="stylesheet" 
href="https://maxcdn.bootstrapcdn.com/bootstrap/3.3.7/css/bootstrap.min.css"> 
  <script src="https://ajax.googleapis.com/ajax/libs/jquery/3.2.1/jquery.min.js"></script> 
  <script src="https://maxcdn.bootstrapcdn.com/bootstrap/3.3.7/js/bootstrap.min.js"></script> 
  <style> 
   /* Remove the navbar's default margin-bottom and rounded borders */ 
   .navbar { 
    margin-bottom: 0; 
    border-radius: 0; 
   } 
  /* Set height of the grid so .sidenav can be 100\% (adjust as needed) */
   .row.content {height: 700px} 
   /* Set gray background color and 100% height */ 
   .sidenav { 
    padding-top: 20px; 
    background-color: #f1f1f1; 
    height: 100%; 
   } 
   /* Set black background color, white text and some padding */ 
   footer { 
    background-color: #555; 
    color: white;
```
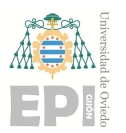

padding: 15px;

```
 } 
   /* On small screens, set height to 'auto' for sidenav and grid */ 
   @media screen and (max-width: 767px) { 
    .sidenav { 
     height: auto; 
     padding: 15px; 
    } 
    .row.content {height:auto;} 
   } 
  </style> 
</head> 

<nav class="navbar navbar-inverse"> 
  <div class="container-fluid"> 
   <div class="navbar-header"> 
    <button type="button" class="navbar-toggle" data-toggle="collapse" data-
target="#myNavbar"> 
     <span class="icon-bar"></span> 
     <span class="icon-bar"></span> 
     <span class="icon-bar"></span> 
    </button> 
    <a class="navbar-brand" href="logo.php">Logo</a> 
  \langlediv> <div class="collapse navbar-collapse" id="myNavbar"> 
    <ul class="nav navbar-nav"> 
     <li><a href="portada0.php">Home</a></li> 
     <li><a href="portada2.php">Cámara</a></li> 
     <li><a href="portada1.php">Historial</a></li> 
   </ul> <ul class="nav navbar-nav navbar-right"> 
     <li><a href="salir.php"><span class="glyphicon glyphicon-log-in"></span> Logout</a></li> 
   </ul>
```
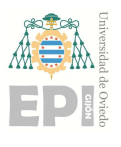

```
\langlediv>\langlediv>
```
 $<$ /nav $>$ 

```
<div class="container-fluid text-center"> 
  <div class="row content"> 
   <div class="col-sm-2 sidenav"> 
  \langlediv>
   <div class="col-sm-8 text-left"> 
    <h1>DOMOTIC INTERFACE</h1> 
         <br>str<br>5r> <div align="center"><a href="index.html"><img src="Cabecera.jpg" ></a></div> 
         <br> <b>br</b><br/><sub>tr</sub>
```
 <p>Esta página web ha sido creada por el alumno Jorge Nieto Palacio como Trabajo Fin de Grado para la Escuela Politécnica de Ingeniería de Gijón, departamento de Ingeniería Eléctrica,

```
 Electrónica, de Computadores y Sistemas. Año 2018.</p>
```
<p>Así mismo el logo de la página ha sido llevado a cabo por el autor.</p>

 $\langle$ div $>$ 

```
 <div class="col-sm-2 sidenav">
```
 $\langle$ div $>$ 

```
\langlediv>
```

```
\langlediv>
```

```
\langlediv>
```
<footer class="container-fluid text-center">

<p>Página creada por Jorge Nieto Palacio</p>

</footer>

```
</body>
```
## ANEXO 6. PORTADA0.PHP

<?php

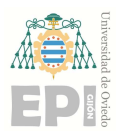

```
session_start();
 if(isset($_SESSION['user'])){ 
 } 
 else { 
 header("location:index.php"); 
 }
```
<?php

?>

//Definimos fecha y hora date\_default\_timezone\_set('Europe/Madrid');  $\text{State} = \text{date}(\text{H:i:s}(\text{d/m/Y})');$ 

//DATABASE

```
$servername = "localhost"; 
$username = "newuser"; 
$password = "newpass"; 
$dbname = "sensor";
```
// Create connection

\$conn = new mysqli(\$servername, \$username, \$password, \$dbname);

```
// Check connection 
if ($conn->connect_error) { 
  die("Connection failed: " . $conn->connect error);
}
```
//cURL require\_once ('/var/www/html/curl.php'); ?>

<!DOCTYPE html> <html lang="es">

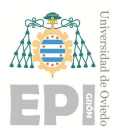

## UNIVERSIDAD DE OVIEDO Escuela Politécnica de Ingeniería de Gijón Hoja 17 de 36

```
<head> 
  <title>Domotic Interface Home</title> 
  <meta charset="utf-8"> 
  <div align="center"><a href="index.html"><img src="Cabecera.jpg" ></a></div> 
 <br> <b>br</b> <meta name="viewport" content="width=device-width, initial-scale=1"> 
  <link rel="stylesheet" 
href="https://maxcdn.bootstrapcdn.com/bootstrap/3.3.7/css/bootstrap.min.css"> 
  <script src="https://ajax.googleapis.com/ajax/libs/jquery/3.2.1/jquery.min.js"></script> 
  <script src="https://maxcdn.bootstrapcdn.com/bootstrap/3.3.7/js/bootstrap.min.js"></script> 
  <style> 
   /* Remove the navbar's default margin-bottom and rounded borders */ 
   .navbar { 
    margin-bottom: 0; 
    border-radius: 0; 
   } 
  /* Set height of the grid so .sidenav can be 100\% (adjust as needed) */ .row.content {height: 500px} 
   /* Set gray background color and 100% height */ 
   .sidenav { 
    padding-top: 20px; 
    background-color: #f1f1f1; 
    height: 100%; 
   } 
   /* Set black background color, white text and some padding */ 
   footer { 
    background-color: #555; 
    color: white; 
    padding: 15px;
```

```
 }
```
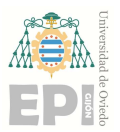

```
 /* On small screens, set height to 'auto' for sidenav and grid */ 
   @media screen and (max-width: 767px) { 
    .sidenav { 
     height: auto; 
     padding: 15px; 
    } 
    .row.content {height:auto;} 
   } 
  </style> 
</head> 
<body> 
<nav class="navbar navbar-inverse"> 
  <div class="container-fluid"> 
   <div class="navbar-header"> 
    <button type="button" class="navbar-toggle" data-toggle="collapse" data-
target="#myNavbar"> 
     <span class="icon-bar"></span> 
     <span class="icon-bar"></span> 
     <span class="icon-bar"></span> 
    </button> 
    <a class="navbar-brand" href="logo.php">Logo</a> 
  \langlediv> <div class="collapse navbar-collapse" id="myNavbar"> 
    <ul class="nav navbar-nav"> 
     <li class="active"><a href="portada0.php">Home</a></li> 
    \langleli>a href="portada2.php">Cámara\langlea>li> <li><a href="portada1.php">Historial</a></li> 
   </ul> <ul class="nav navbar-nav navbar-right"> 
     <li><a href="salir.php"><span class="glyphicon glyphicon-log-in"></span> Logout</a></li> 
   </ul>\langlediv>\langlediv></nav>
```
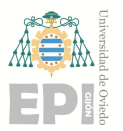

```
<div class="container-fluid text-center"> 
  <div class="row content"> 
   <div class="col-sm-2 sidenav"> 
  \langlediv> <div class="col-sm-8 text-left"> 
   <h1>FIBARO FLOOD SENSORS</h1> 
        <table class="table"> 
  <thead>
   <tr> <th>SALÓN: TEMPERATURA </th> 
               \lt th > BAÑO: TEMPERATURA \lt th >
   \langle tr \rangle </thead> 
   <tbody> 
   <tr><?php
          $sql = "SELECT valor FROM valores WHERE objeto = 'Sensor de temperatura 1' ORDER 
BY id DESC LIMIT 1"; 
         $result = $conn->query($sql);
          foreach($result as $row){ 
                        echo"<td>" . $row['valor'] . "</td>"; 
 } 
        $sql = "SELECT valor FROM valores WHERE objeto = 'Sensor de temperatura 2' ORDER 
BY id DESC LIMIT 1"; 
         $result = $conn->query($sql);
          foreach($result as $row){ 
                       echo" < td>" . $row['valor'] . "</td>";;
 } 
          ?> 
   \langle tr \rangle
```
<thead>

 $<$ tr $>$ 

<th>SALÓN: BATERÍA SENSOR </th>

```
 <th>BAÑO: BATERÍA SENSOR</th>
```
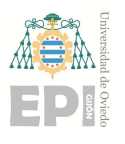

## UNIVERSIDAD DE OVIEDO Escuela Politécnica de Ingeniería de Gijón Hoja 20 de 36

```
\langle tr \rangle
```
 $<$ tr $>$ 

```
 <?php
```
 \$sql = "SELECT valor FROM valores WHERE objeto = 'Batería 1' ORDER BY id DESC LIMIT 1";

 $$result = $conn$ ->query( $$sql$ );

foreach(\$result as \$row){

echo"<td>". \$row['valor']. "</td>";

}

 \$sql = "SELECT valor FROM valores WHERE objeto = 'Batería 2' ORDER BY id DESC LIMIT 1";

```
$result = $conn \geq query($sq];
```
foreach(\$result as \$row){

```
 echo"<td>" . $row['valor'] . "</td>";
```
 }  $\gamma$ 

 $\langle tr \rangle$ 

 $<$ tr $>$ 

 $$ 

```
 <th>BAÑO: ALARMA DE AGUA </th>
```
 $\langle tr \rangle$ 

 $<$ tr $>$ 

 $<$ ?php

 \$sql = "SELECT valor FROM valores WHERE objeto = 'Sensor de inundación 1' ORDER BY id DESC LIMIT 1";

```
$result = $conn->query($sql);
```

```
 foreach($result as $row){
```
echo"<td>" . \$row['valor'] . "</td>";;

}

 \$sql = "SELECT valor FROM valores WHERE objeto = 'Sensor de inundación 2' ORDER BY id DESC LIMIT 1";

 $$result = $conn \geq query($sq]$ ;

foreach(\$result as \$row){

echo"<td>" . \$row['valor'] . "</td>";

}

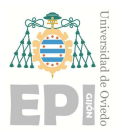

```
 ?>
```
 $\langle tr \rangle$ 

</tbody>

</table>

<h1>AUTO VALVE GR-105</h1>

<table class="table">

<thead>

 $<$ tr $>$ 

<th>ESTADO</th>

 $\langle tr \rangle$ 

</thead>

<tbody>

 $<$ tr $>$ 

<?php

 \$sql = "SELECT valor FROM valores WHERE objeto = 'Auto Válvula' ORDER BY id DESC LIMIT 1";

```
$result = $conn->query($sql);
```
foreach(\$result as \$row){

echo"<td>". \$row['valor']. "</td>";

}

?>

## $\langle tr \rangle$

<div align="center">

```
 <form action="" method="post">
```
 <input type="submit" class="btn btn-danger btn-lg" name="close" value="CERRAR">

 <input type="submit" class="btn btn-success btn-lg " name="open" value="ABRIR">

</form>

 $\langle$ div $>$ 

</tbody>

</table>

 $\langle$ div $>$ 

```
 <div class="col-sm-2 sidenav">
```
 $\langle$ div $>$ 

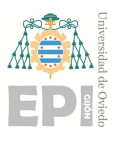

```
\langlediv>\langlediv>\langlediv><footer class="container-fluid text-center"> 
  <p>Página creada por Jorge Nieto Palacio</p> 
</footer> 
</body> 
<?php 
//EJECUTAR CURL 
if($_POST[close]){ 
control_valvula("http://192.168.0.30:8083/ZWaveAPI/Run/devices[8].SwitchBinary.Set(false)");
sleep(1);
header("Location:http://192.168.0.30/portada0.php"); 
} 
if($_POST[open]){ 
control_valvula("http://192.168.0.30:8083/ZWaveAPI/Run/devices[8].SwitchBinary.Set(true)");
sleep(1);
header("Location:http://192.168.0.30/portada0.php"); 
} 
?>
```
## ANEXO 7. PORTADA1.PHP

```
<?php
```

```
session_start();
```

```
 if(isset($_SESSION['user'])){ 
 } 
 else { 
 header("location:index.php"); 
 }
```
<?php

?>

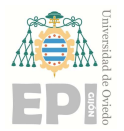

//Definimos fecha y hora date\_default\_timezone\_set('Europe/Madrid');  $\text{State} = \text{date}(\text{H}::s(\text{d}/\text{m}/Y))$ ;

//cURL

```
require_once ('/var/www/html/curl.php');
```
#### //DATABASE

```
$servername = "localhost";
```
\$username = "newuser";

\$password = "newpass";

\$dbname = "sensor";

// Create connection

\$conn = new mysqli(\$servername, \$username, \$password, \$dbname);

```
// Check connection
```

```
if ($conn->connect_error) {
```

```
die("Connection failed: " . $conn->connect error);
```
}

```
// prepare and bind
```

```
$stmt = $conn->prepare("INSERT INTO valores (objeto, valor, fecha) VALUES (?, ?, ?)"); 
$stmt->bind_param("sss", $objeto, $valor, $fecha);
```
if(\$\_SERVER['REQUEST\_METHOD'] == 'POST'){ //AUTO-VALVE

```
 if(isset($_POST['valve'])){ 
         $objeto = "Auto Válvula"; 
         $fecha; 
        \text{Variable} = \$ \ POST['valve'];
                  if ($variable=="true"){ 
                           $valor = "ABIERTA";
```
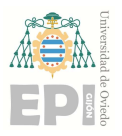

```
 } 
             else if ($variable == "false")\{ $valor = "CERRADA"; 
 }
```
}

#### //SENSOR FLOOD

```
 if(isset($_POST['sensor_level'])){
```
\$objeto = "Sensor de inundación 1";

\$fecha;

 $\text{Variable} = \$$  POST['sensor level'];

```
if ($variable=="255"){
```

```
\text{Svalor} = \text{"ON";}
```
 //Ejecución en segundo plano del envío de e-mail y activación de cierre de válvula (en e-mailycURL.php)

exec("php e-mailycURL.php > /dev/null  $2 > & 1 &$ ");

```
 } 
             else if (\text{Swariable} == "0")$valor = "OFF"; }
```

```
 }
```

```
 if(isset($_POST['sensor_level2'])){
```
\$objeto = "Sensor de inundación 2";

\$fecha;

```
\text{Variable} = \$ \ POST['sensor\_level2'];
```

```
if ($variable=="255"){
```

```
Svalor = "ON":
```
 //Ejecución en segundo plano del envío de e-mail y activación de cierre de válvula (en e-mailycURL.php)

```
 exec("php e-mailycURL.php > /dev/null 2>&1 &");
```
 } else if  $(\text{Svariable} == "0")$ 

```
$valor = "OFF";
```

```
 }
```
}

```
 //SENSOR TEMP VALOR
```
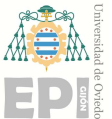

## UNIVERSIDAD DE OVIEDO Escuela Politécnica de Ingeniería de Gijón Hoja 25 de 36

```
 if(isset($_POST['temperature'])){ 
                   $objeto = "Sensor de temperatura 1"; 
                  $fecha; 
                 \varphi svariable = round((float)\varphi POST['temperature'],1); //redondeo el valor a una cifra
decimal 
                 \text{value} = \text{variable} \cdot \text{"\°C"; } 
          if(isset($_POST['temperature2'])){ 
                  $objeto = "Sensor de temperatura 2"; 
                  $fecha; 
                  $variable = round((float)$_POST['temperature2'],1); //redondeo el valor a una cifra 
decimal 
                 \text{value} = \text{variable} \cdot \text{``\&\deg;C"; } 
         //BATERIA 
         if(isset($_POST['battery'])){ 
                  $objeto = "Batería 1"; 
                  $fecha; 
                 \text{Nador} = (\$ \ POST[^\text{battery'}]). "&;%";
          } 
         if(isset($_POST['battery2'])){ 
                  $objeto = "Batería 2"; 
                  $fecha; 
                 \text{Nador} = (\$ \ POST['battery2']). "&;%";
          } 
$stmt->execute(); 
} 
?> 
<!DOCTYPE html> 
<html lang="es"> 
<head> 
  <title>Domotic Interface Historial</title> 
  <meta charset="utf-8"> 
  <div align="center"><a href="index.html"><img src="Cabecera.jpg" ></a></div>
```
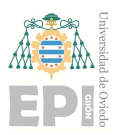

#### UNIVERSIDAD DE OVIEDO Escuela Politécnica de Ingeniería de Gijón Hoja 26 de 36

```
<br/><sub>br</sub>
```

```
 <meta name="viewport" content="width=device-width, initial-scale=1"> 
  <link rel="stylesheet" 
href="https://maxcdn.bootstrapcdn.com/bootstrap/3.3.7/css/bootstrap.min.css"> 
  <script src="https://ajax.googleapis.com/ajax/libs/jquery/3.2.1/jquery.min.js"></script> 
  <script src="https://maxcdn.bootstrapcdn.com/bootstrap/3.3.7/js/bootstrap.min.js"></script> 
  <style> 
   /* Remove the navbar's default margin-bottom and rounded borders */ 
   .navbar { 
    margin-bottom: 0; 
    border-radius: 0; 
   } 
  /* Set height of the grid so .sidenav can be 100\% (adjust as needed) */
   .row.content {height: 700px} 
   /* Set gray background color and 100% height */ 
   .sidenav { 
    padding-top: 20px; 
    background-color: #f1f1f1; 
    height: 100%; 
   } 
   /* Set black background color, white text and some padding */ 
   footer { 
    background-color: #555; 
    color: white; 
    padding: 15px; 
   } 
   /* On small screens, set height to 'auto' for sidenav and grid */ 
   @media screen and (max-width: 767px) { 
    .sidenav { 
     height: auto;
```
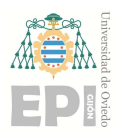

```
 padding: 15px; 
    } 
    .row.content {height:auto;} 
   } 
  </style> 
</head> 
<body> 
<nav class="navbar navbar-inverse"> 
  <div class="container-fluid"> 
   <div class="navbar-header"> 
    <button type="button" class="navbar-toggle" data-toggle="collapse" data-
target="#myNavbar"> 
      <span class="icon-bar"></span> 
      <span class="icon-bar"></span> 
      <span class="icon-bar"></span> 
    </button> 
    <a class="navbar-brand" href="logo.php">Logo</a> 
  \langlediv> <div class="collapse navbar-collapse" id="myNavbar"> 
    <ul class="nav navbar-nav"> 
     <li><a href="portada0.php">Home</a></li> 
     <li><a href="portada2.php">Cámara</a></li> 
      <li class="active"><a href="portada1.php">Historial</a></li> 
   </ul> <ul class="nav navbar-nav navbar-right"> 
     \langleki>a href="salir.php">span class="glyphicon glyphicon-log-in">\langlespan>Logout\langlea>\langleli>\langle \text{ul} \rangle\langlediv>
 \langlediv>\langlenav><div class="container-fluid text-center"> 
  <div class="row content">
```

```
 <div class="col-sm-2 sidenav">
```
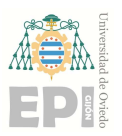

```
\langlediv> <div class="col-sm-8 text-left"> 
   <h1>HISTORIAL DE SUCESOS</h1> 
        <br>5r> <table class="table"> 
  <thead>
   <tr> <th>OBJETO</th> 
     <th>ESTADO</th> 
     <th>ÚLTIMO CAMBIO</th> 
   \langle tr \rangle </thead> 
   <tbody> 
   <tr> <?php 
          $sql = "SELECT * FROM valores ORDER BY fecha DESC LIMIT 15"; 
         $result = $conn->query($sql);
          foreach($result as $row){ 
                       echo"<tr>";
                       echo"<td>". $row['objeto']. "</td>";
                       echo"<td>". $row['valor']. "</td>";
                       echo"<td>". $row['fecha']. "</td>";
                       echo"<tr>";
 } 
                $conn->close(); 
                ?> 
   \langle tr \rangle </tbody> 
        </table> 
  \langlediv> <div class="col-sm-2 sidenav"> 
  \langlediv>\langlediv>\langlediv>
```
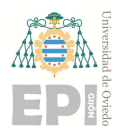

 $\langle$ div $>$ 

<footer class="container-fluid text-center"> <p>Página creada por Jorge Nieto Palacio</p> </footer> </body>

## ANEXO 8. PORTADA2.PHP

#### <?php

```
session start();
```

```
 if(isset($_SESSION['user'])){ 
 } 
 else { 
 header("location:index.php"); 
 }
```
### ?>

```
<!DOCTYPE html>
```

```
<html lang="es">
```
<head>

```
<title>Domotic Interface Camara</title>
```

```
 <meta charset="utf-8">
```

```
 <div align="center"><a href="index.html"><img src="Cabecera.jpg" ></a></div>
```
 $5r>$ 

```
 <meta name="viewport" content="width=device-width, initial-scale=1">
```

```
 <link rel="stylesheet" 
href="https://maxcdn.bootstrapcdn.com/bootstrap/3.3.7/css/bootstrap.min.css">
```

```
 <script src="https://ajax.googleapis.com/ajax/libs/jquery/3.2.1/jquery.min.js"></script>
```

```
 <script src="https://maxcdn.bootstrapcdn.com/bootstrap/3.3.7/js/bootstrap.min.js"></script>
```
<style>

```
 /* Remove the navbar's default margin-bottom and rounded borders */
```
.navbar {

```
 margin-bottom: 0;
```
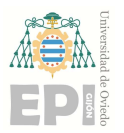

## UNIVERSIDAD DE OVIEDO Escuela Politécnica de Ingeniería de Gijón Hoja 30 de 36

```
 border-radius: 0;
```
}

```
 /* Set height of the grid so .sidenav can be 100% (adjust as needed) */ 
 .row.content {height: 500px}
```

```
 /* Set gray background color and 100% height */ 
 .sidenav { 
  padding-top: 20px; 
  background-color: #f1f1f1; 
  height: 100%;
```

```
 }
```

```
 /* Set black background color, white text and some padding */ 
 footer { 
  background-color: #555; 
  color: white; 
  padding: 15px; 
 }
```

```
 /* On small screens, set height to 'auto' for sidenav and grid */ 
   @media screen and (max-width: 767px) { 
     .sidenav { 
     height: auto; 
      padding: 15px; 
     } 
     .row.content {height:auto;} 
   } 
  </style> 
</head> 
<body> 
<nav class="navbar navbar-inverse">
```
<div class="container-fluid">

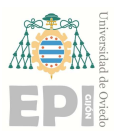

## UNIVERSIDAD DE OVIEDO Escuela Politécnica de Ingeniería de Gijón Hoja 31 de 36

```
 <div class="navbar-header"> 
    <button type="button" class="navbar-toggle" data-toggle="collapse" data-
target="#myNavbar"> 
     <span class="icon-bar"></span> 
     <span class="icon-bar"></span> 
     <span class="icon-bar"></span> 
    </button> 
    <a class="navbar-brand" href="logo.php">Logo</a> 
  \langlediv> <div class="collapse navbar-collapse" id="myNavbar"> 
    <ul class="nav navbar-nav"> 
     <li><a href="portada0.php">Home</a></li> 
     <li class="active"><a href="portada2.php">Cámara</a></li> 
     <li><a href="portada1.php">Historial</a></li> 
   </ul> <ul class="nav navbar-nav navbar-right"> 
     <li><a href="salir.php"><span class="glyphicon glyphicon-log-in"></span> Logout</a></li> 
   </ul>\langlediv>\langlediv>\langlenav><div class="container-fluid text-center"> 
  <div class="row content"> 
   <div class="col-sm-2 sidenav"> 
  \langlediv>
   <div class="col-sm-8 text-left"> 
    <h1>ESTADO HABITACIÓN</h1> 
        <br>5r> <div align="center"> 
                <form action="" method="post">
```
 <input type="submit" class="btn btn-primary btn-lg" name="panoramica" value="Actualizar imagen">

</form>

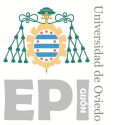

## UNIVERSIDAD DE OVIEDO Escuela Politécnica de Ingeniería de Gijón Hoja 32 de 36

```
\langlediv><br>str<br>5r> <div align="center"> 
                 <img src="image1.jpg" width="400px" class="img-rounded" class="img-
responsive"> 
        \langlediv>\langlediv> <div class="col-sm-2 sidenav"> 
  \langlediv>\langlediv>\langlediv>
<footer class="container-fluid text-center"> 
  <p>Página creada por Jorge Nieto Palacio</p> 
</footer> 
</body> 
<?php 
//Funcion PHP fotos 
if($_POST[panoramica]){ 
$a- exec("sudo python /var/www/html/panoramica.py"); 
sleep(1);
header("Location:http://192.168.0.30/portada2.php"); 
echo $a; 
} 
?>
```
## ANEXO 9. E-MAILYCURL.PHP

<?php

 $//cURL$ 

require\_once ('/var/www/html/curl.php');

sleep(1);

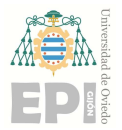

## //EJECUTAR CURL

control\_valvula("http://192.168.0.30:8083/ZWaveAPI/Run/devices[8].SwitchBinary.Set(false)");

## //MANDAR PUSHBULLET Y MANDAR EMAIL

\$a- exec("sudo python /var/www/html/envioemail.py"); echo \$a;

?>

## ANEXO 10. CURL.PHP

<?php

//Función necesaria para controlar la válvula por medio de peticiones

//HTTP a la interfaz de Z-Wave.

```
function control_valvula($url){
```

```
$ch=curl_init($url);
```
\$opciones=array(

```
CURLOPT CONNECTTIMEOUT \Rightarrow 100,
```
CURLOPT\_TIMEOUT => 100,

CURLOPT\_USERPWD => "admin:jo95ni2011",

```
CURLOPT POST => true,
```
CURLOPT\_POSTFIELDS => "login=admin&password=jo95ni2011",

);

curl setopt array(\$ch,\$opciones);

\$resultado=curl\_exec(\$ch);

curl\_close(\$ch);

}

?>

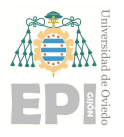

## ANEXO 11. ENVIOEMAIL.PY

import smtplib from email.mime.text import MIMEText from email.mime.multipart import MIMEMultipart from email.mime.base import MIMEBase from email import encoders #CODIGO DE PUSHBULLET PARA ENVIAR NOTIFICACION# import os

os.system('/home/pi/Program/pushbullet.sh "Se ha detectado agua en su hogar gracias a su sensor Z-Wave"')

#CODIGO DE PUSHBULLET PARA ENVIAR NOTIFICACION#

#CODIGO DE PANORAMICA PARA ACTUALIZAR LA IMAGEN#

import picamera

from picamera import PiCamera, Color

import time

camera=picamera.PiCamera()

#camera.resolution =  $(2592, 1944)$ 

camera.start\_preview()

camera.brightness = 50

camera.annotate text  $size = 50$ 

camera.annotate\_background =  $Color('red')$ 

camera.annotate\_foreground = Color('white')

camera.annotate  $text = "Asi esta tu habitacion"$ 

time.sleep(3)

camera.capture('image1.jpg')

camera.stop\_preview() camera.close()

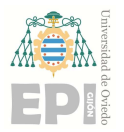

## UNIVERSIDAD DE OVIEDO Escuela Politécnica de Ingeniería de Gijón Hoja 35 de 36

#### #CODIGO DE PANORAMICA PARA ACTUALIZAR LA IMAGEN#

fromaddr = "jorgenpalacio.tfg@gmail.com" toaddr = "jorgenpalacio@hotmail.com"

msg = MIMEMultipart()

msg['From'] = fromaddr  $msg['To'] = toaddr$ msg['Subject'] = "Alerta Z-Wave!"

body = "Se ha detectado agua en su hogar gracias a su sensor Z-Wave. Se adjunta una imagen del estado actual de la habitacion."

msg.attach(MIMEText(body, 'plain'))

 $filename = "image1.jpg"$ attachment = open(filename, "rb")

part = MIMEBase('application', 'octet-stream') part.set\_payload((attachment).read()) encoders.encode\_base64(part) part.add\_header('Content-Disposition', "attachment; filename= %s" % filename)

msg.attach(part)

server = smtplib.SMTP('smtp.gmail.com', 587) server.starttls() server.login(fromaddr, "jo95ni2011")  $text = msg.as string()$ server.sendmail(fromaddr, toaddr, text) server.quit()

## ANEXO 12. PANORAMICA.PY

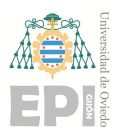

import picamera from picamera import PiCamera, Color import time

```
camera=picamera.PiCamera()
```
#camera.resolution =  $(2592, 1944)$ 

camera.start\_preview()

camera.brightness = 50

camera.annotate\_text\_size = 50

camera.annotate\_background = Color('red')

camera.annotate\_foreground = Color('white')

camera.annotate\_text = "Asi esta tu habitacion"

time.sleep(3)

camera.capture('image1.jpg')

camera.stop\_preview() camera.close()